#### 测试计划

#### 常见问题

文档版本 02 发布日期 2024-04-03

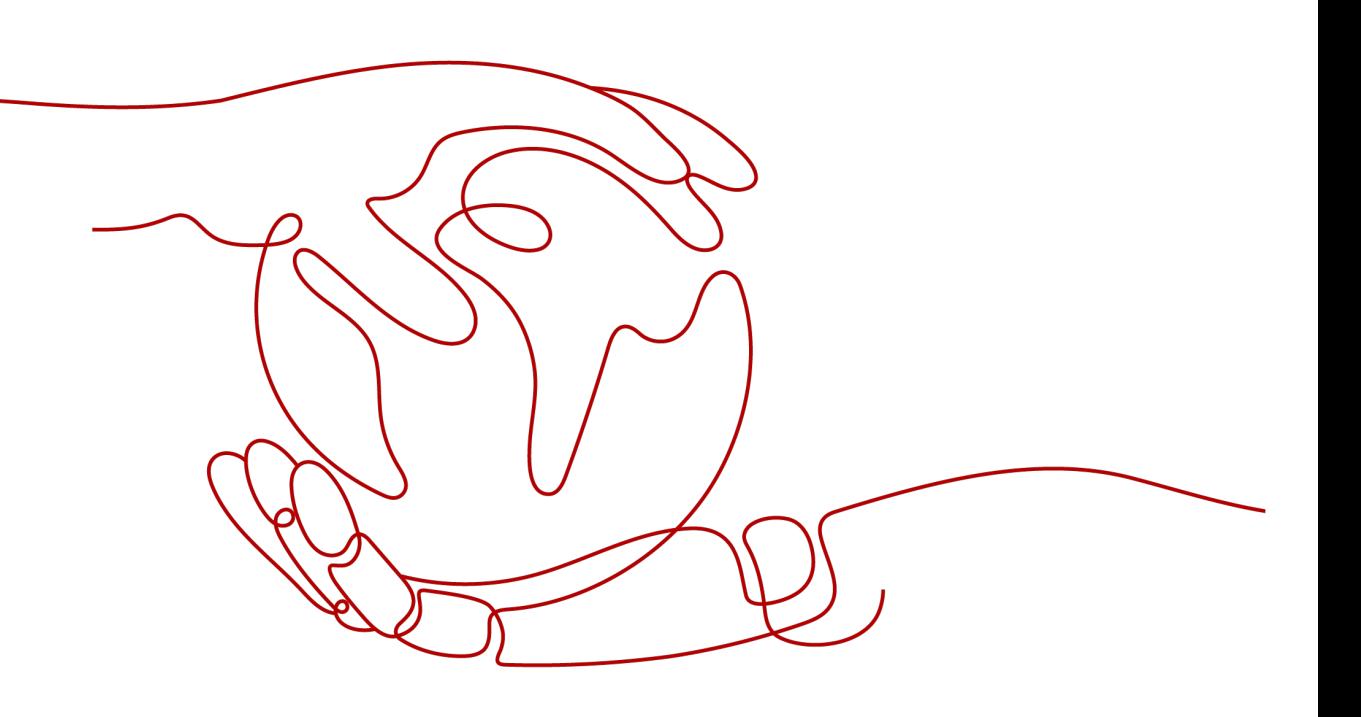

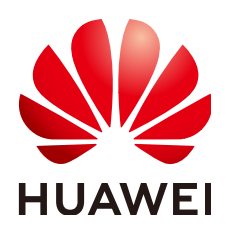

#### 版权所有 **©** 华为技术有限公司 **2024**。 保留一切权利。

非经本公司书面许可,任何单位和个人不得擅自摘抄、复制本文档内容的部分或全部,并不得以任何形式传 播。

#### 商标声明

**、<br>HUAWE和其他华为商标均为华为技术有限公司的商标。** 本文档提及的其他所有商标或注册商标,由各自的所有人拥有。

#### 注意

您购买的产品、服务或特性等应受华为公司商业合同和条款的约束,本文档中描述的全部或部分产品、服务或 特性可能不在您的购买或使用范围之内。除非合同另有约定,华为公司对本文档内容不做任何明示或暗示的声 明或保证。

由于产品版本升级或其他原因,本文档内容会不定期进行更新。除非另有约定,本文档仅作为使用指导,本文 档中的所有陈述、信息和建议不构成任何明示或暗示的担保。

安全声明

#### 漏洞处理流程

华为公司对产品漏洞管理的规定以"漏洞处理流程"为准,该流程的详细内容请参见如下网址: <https://www.huawei.com/cn/psirt/vul-response-process> 如企业客户须获取漏洞信息,请参见如下网址: <https://securitybulletin.huawei.com/enterprise/cn/security-advisory>

目录

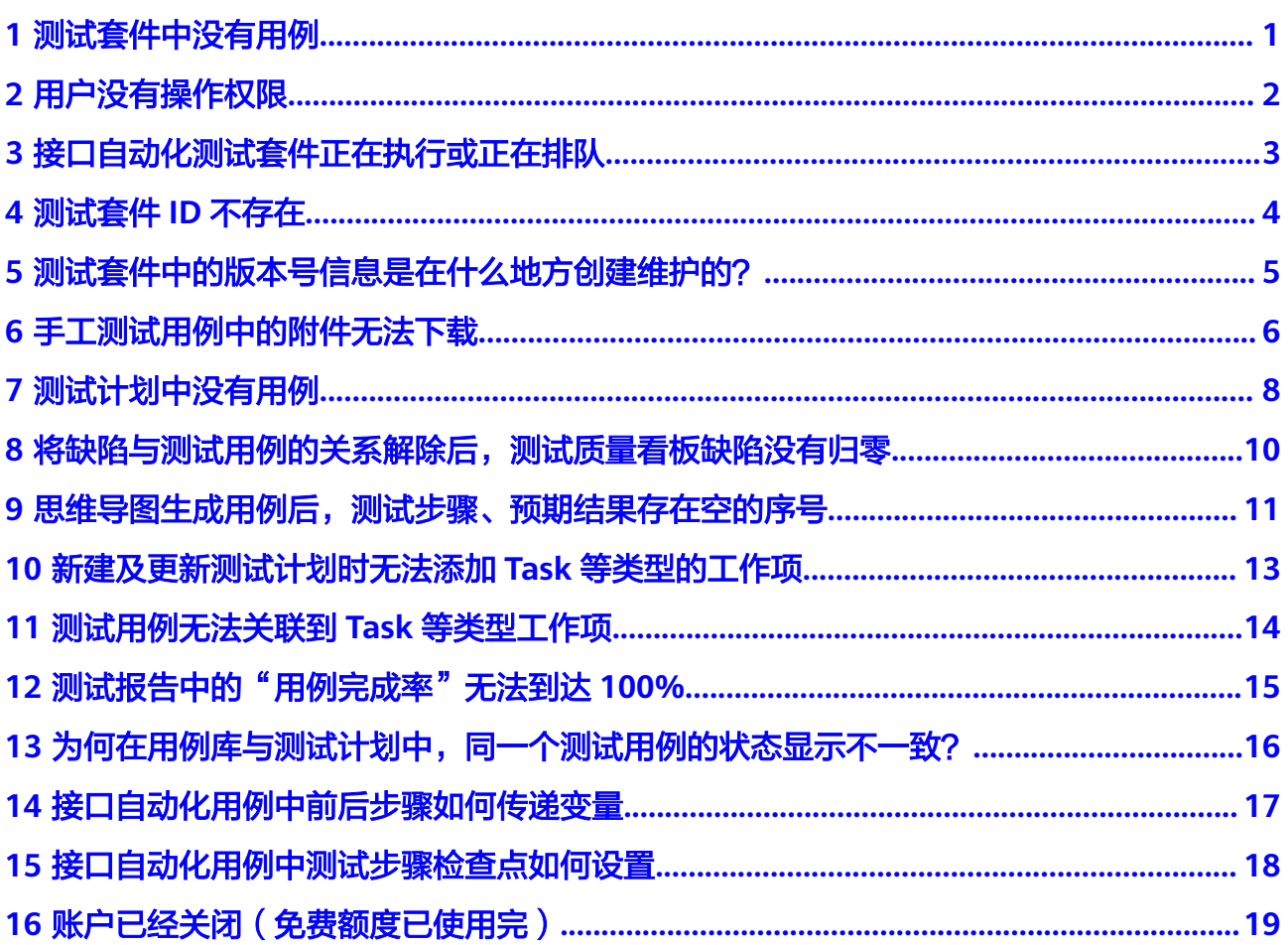

## **1** 测试套件中没有用例

#### <span id="page-4-0"></span>问题现象

执行测试套件时,页面弹出如下错误提示:

● 手工测试套件:"测试套中没有用例,请添加用例后再执行"。

#### 原因分析

如果测试套件里面没有测试用例,执行空的测试套件时,会提示该信息。

#### 处理方法

- 步骤**1** 单击报错测试套件名称,进入"测试套详情"页面。
- 步骤2 单击添加用例,为当前测试套件添加需要执行的测试用例。
- 步骤**3** 添加完成后,重新执行测试套件即可。

#### **----**结束

## **2** 用户没有操作权限

#### <span id="page-5-0"></span>问题现象

操作服务内的测试套件或测试用例时,页面提示"用户没有此项操作权限"。

#### 原因分析

用户在项目下为浏览者、参与者、运维经理权限时,会提示该信息。

#### 处理方法

联系项目创建者或项目经理,请参考<mark>成员管理</mark>,为用户调整在项目中的角色。

## <span id="page-6-0"></span>**3** 接口自动化测试套件正在执行或正在排队

#### 问题现象

执行接口自动化测试套件时,页面提示"此测试套正在执行中,请确认"。

#### 原因分析

执行正在执行的接口自动化测试套件,会提示该信息。

#### 处理方法

接口自动化测试套件执行完毕再执行即可。

## **4** 测试套件 **ID** 不存在

#### <span id="page-7-0"></span>问题现象

执行流水线时,页面提示"测试套件ID不存在,请检查是否已被删除"。

#### 原因分析

流水线配置的接口自动化套件已经被删除,流水线侧未同步,会提示该信息。

#### 处理方法

在流水线编辑界面,选择对应任务重新进行配置,重新选择接口自动化测试套件。

#### <span id="page-8-0"></span>测试计划<br>常见问题

### **5** 测试套件中的版本号信息是在什么地方创建 维护的?

#### 版本号是用户在新建测试用例的时候创建的,新建测试套时会获取到之前创建的版本 号。

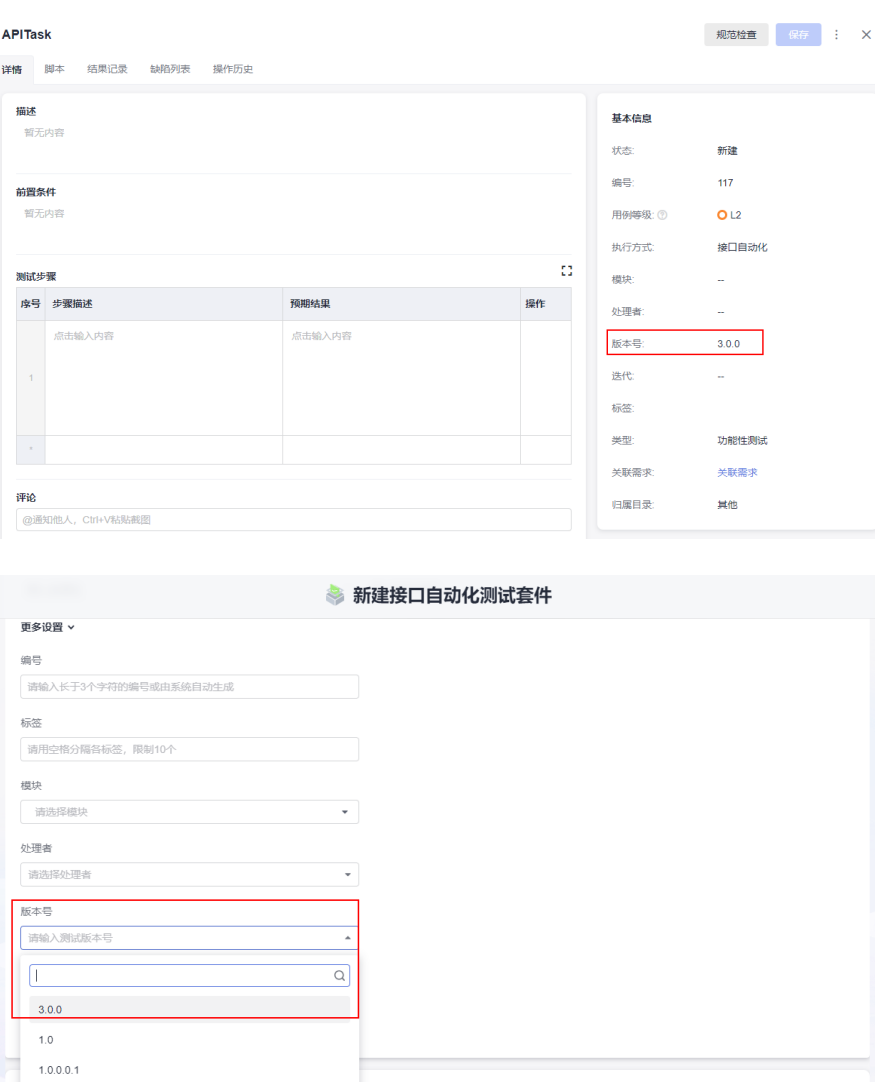

# <span id="page-9-0"></span>**6** 手工测试用例中的附件无法下载

#### 问题现象

下载手工测试用例中关联的附件时,页面报错,无法下载。

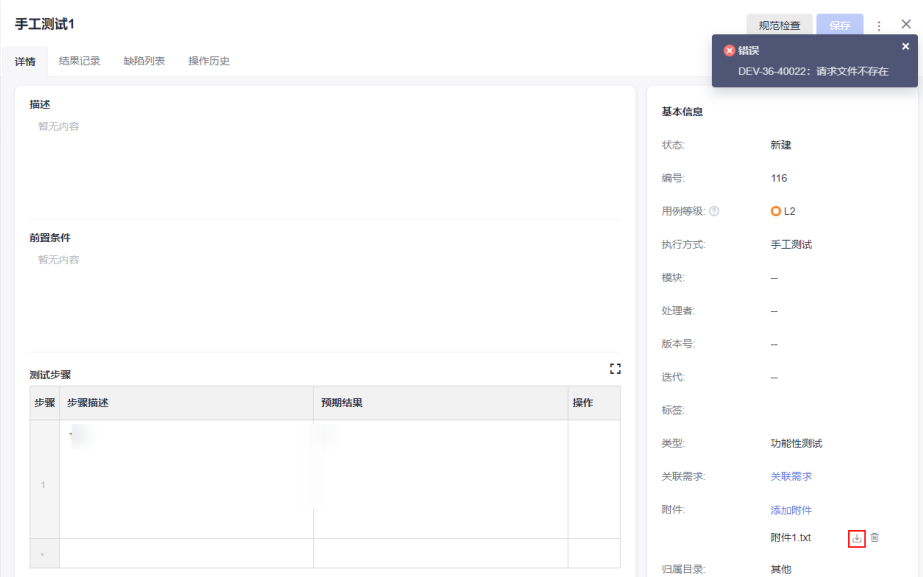

#### 原因分析

- 手工测试用例关联了文档服务中的文件作为附件,而该文件被删除。
- 服务出现异常导致数据丢失。

#### 处理方法

步骤1 单击页面导航"文档",进入"文档"页面。

- 步骤**2** 选择"回收站"页签,搜索测试用例附件的文件名。
	- 若文档存在,单击<sup>5</sup>恢复该文档。

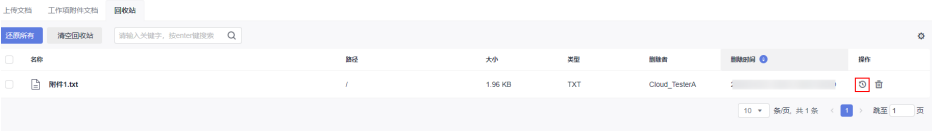

● 若文档不存在,则跳转至步骤**3**。

**步骤3** 返回测试用例页面,找到下载报错的附件,单击<sup>面</sup>删除该附件,重新上传。

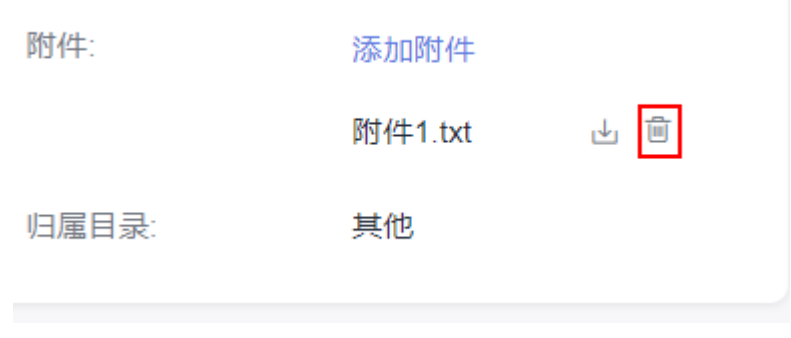

**----**结束

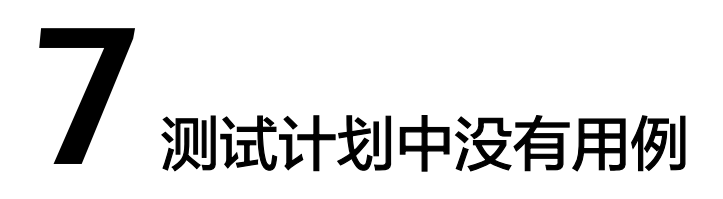

#### <span id="page-11-0"></span>问题现象

在新建的测试计划下找不到之前写好的用例。

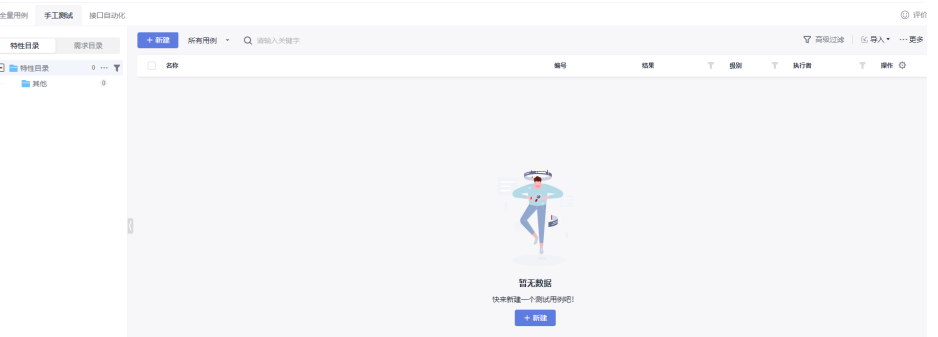

#### 原因分析

测试管理支持两层用例管理:用例库、测试计划。其中,用例库是项目中所有测试用 例、测试套件的汇总。

用例库的用例可以被添加至测试计划中,进行测试。而新建的测试计划中尚未添加用 例,因此列表为空。

#### 处理方法

步骤1 在页面右上方单击"导入", 在下拉栏中选择"添加已有用例"。

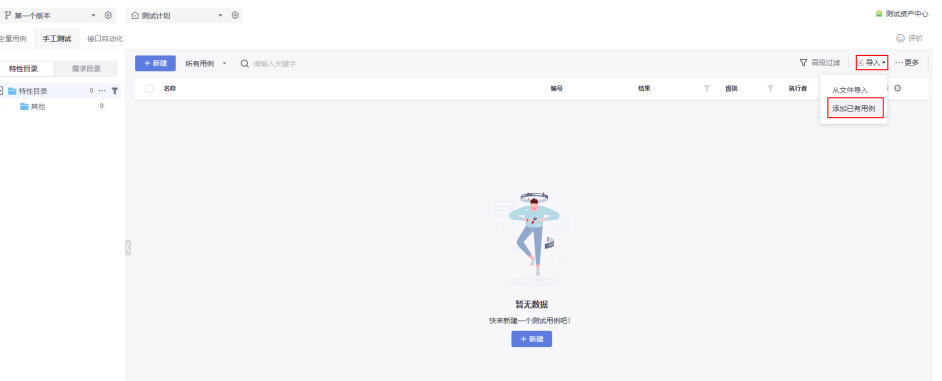

步骤**2** 根据需要,在测试用例前的框中进行勾选,单击"确定"完成测试用例的添加。

**----**结束

### <span id="page-13-0"></span>**8** 将缺陷与测试用例的关系解除后,测试质量 看板缺陷没有归零

#### 问题现象

将缺陷与测试用例的关系解除后,测试质量看板的缺陷数未归零。

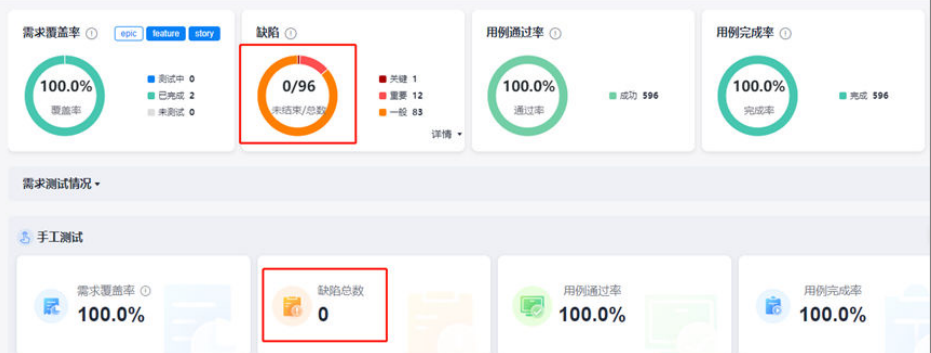

#### 原因分析

上图红框标注的位置为当前测试计划下所有缺陷的数量。

#### 处理办法

需要检查当前测试计划下的缺陷关联关系,当测试计划下所有缺陷都取消关联后,看 板的缺陷数将会清零。

### <span id="page-14-0"></span>**9** 思维导图生成用例后,测试步骤、预期结果 存在空的序号

#### 问题现象

将编辑好的思维导图生成用例后,详情页中存在空的测试步骤和预期结果。

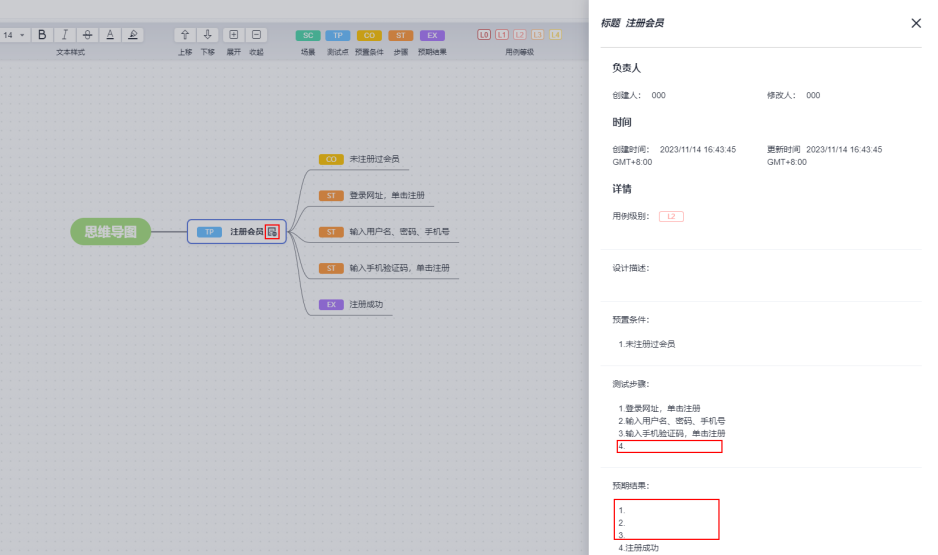

#### 原因分析

生成测试步骤时,读取打上TP标签节点的第一层子节点,顺序根据ST的标签按照从上 到下,依次递增。若ST标签没有设置EX预期结果,对应序号的预期结果为空。

#### 处理办法

1. 可以为每一条ST节点添加EX预期结果。

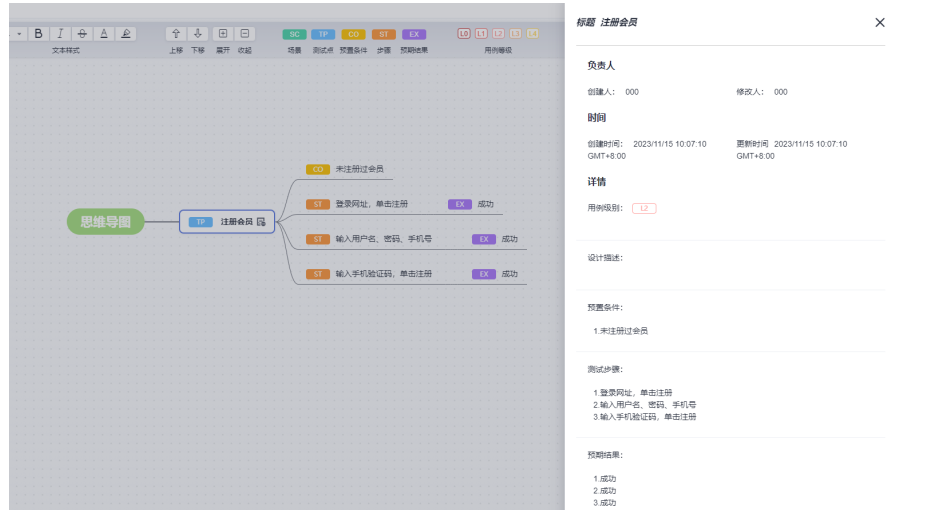

2. 如果您还想保留之前生成用例的方式,请在"测试设置 > 功能开关 "中配置"测 试设计分步骤生成用例"为关闭即可。

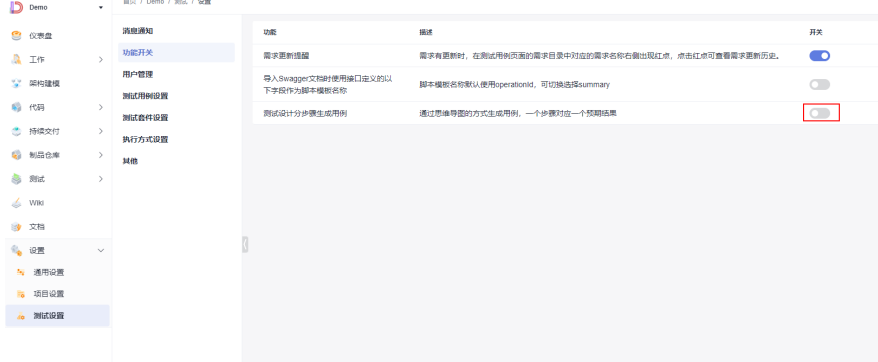

### <span id="page-16-0"></span>**10** 新建及更新测试计划时无法添加 **Task** <sup>等</sup> 类型的工作项

#### 问题现象

Scrum项目下, 测试计划添加需求时, 无法选择类型为"Task"工作项。看板项目 下,测试计划添加需求时,无法选择类型为"需求"以外的工作项。

#### 原因分析

在Scrum项目中,Task更偏向具体开发任务,而不是一个完整的需求故事点。

因此测试计划仅可以添加Scrum项目的Epic/Feature/Story以及看板项目默认的"需 求"类型工作项,不支持添加Task及其它自定义类型的工作项。

# <span id="page-17-0"></span>**11** 测试用例无法关联到 **Task** 等类型工作项

#### 问题现象

Scrum项目下, 测试用例关联需求时, 无法关联类型为"Task"工作项。看板项目 下,测试用例关联需求时,无法关联类型为"需求"以外的工作项。

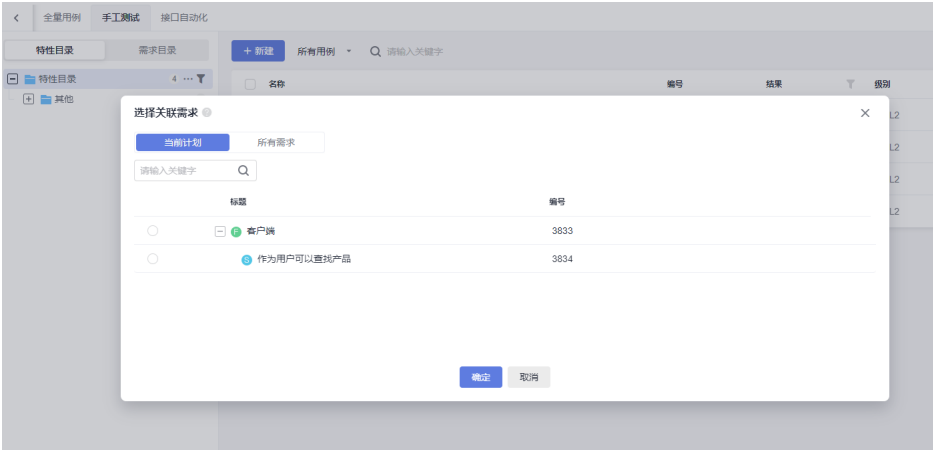

#### 原因分析

在Scrum项目中,Task更偏向具体开发任务,而不是一个完整的需求故事点。

因此测试用例仅可以关联Scrum项目的Epic/Feature/Story以及看板项目默认的"需 求"类型的工作项,不支持关联Task及其它自定义类型的工作项。

### <span id="page-18-0"></span>**12** 测试报告中的"用例完成率"无法到达 **100%**

#### 问题现象

创建了一个测试计划,并执行完所有的用例后,生成了报告。测试质量看板页面中, 用例完成率未能达到100%。

#### 原因分析

用例完成率统计的是测试用例的"状态"字段的完成情况,当测试计划中全部测试用 例的状态均为完成时,报告中的用例完成率才会显示100%。

#### 处理方法

- 步骤**1** 单击页面导航"测试用例",进入"测试用例"页面。
- 步骤2 单击"用例库"旁的∨,选择想要查看的测试计划。
- 步骤3 在"手工测试"页签下,全选用例列表中的用例,单击"批量更新属性"。 在弹框中选择"状态"并将状态设置为"完成"。
- 步骤**4** 返回"测试质量看板"页面查看用例完成率。

#### **----**结束

### <span id="page-19-0"></span>13 为何在用例库与测试计划中,同一个测 试用例的状态显示不一致?

#### 问题现象

创建了一个测试计划,并执行完所有的用例后,测试计划中的测试用例的状态与用例 库中的状态不一致。

#### 原因分析

用例状态在用例库和测试计划中是相互独立的,相互不受影响。

测试用例的结果和状态,在用例库中和测试计划中的同步规则是:用例库记录测试用 例的最新结果,该结果可能是在由用例库中执行产生的,也可能是在测试计划下执行 产生的。

如果用例库中的测试用例被添加到测试计划中,那么:

- 在测试计划中执行测试用例,执行的结果会同步到用例库中。
- 在用例库中执行测试用例,执行的结果不会同步到测试计划。
- 在测试计划中更新测试用例的状态,状态不会同步到用例库中。
- 在用例库中更新测试用例的状态,状态不会同步到测试计划。

# <span id="page-20-0"></span>14 接口自动化用例中前后步骤如何传递变

#### 问题现象

在编写接口测试自动化脚本过程中,前后步骤如何传递变量?

例如:要测试接口B,该接口有一个入参orderNumber,它的值来源于接口A的响应体 中number属性的值,并且该值是动态变化的,如何把接口A响应体number属性的值动 态传递给接口B的orderNumber参数?

#### 处理方法

接口测试提供了"响应提取"功能来解决前后步骤变量传递的问题,请参考<mark>设置响应</mark> [提取了](https://support.huaweicloud.com/usermanual-testman/cloudtest_01_0015.html)解功能与操作详情。

量

### <span id="page-21-0"></span>15 接口自动化用例中测试步骤检查点如何 设置

#### 问题现象

在编写接口测试自动化脚本过程中,测试步骤中涉及检查点如何进行设置?

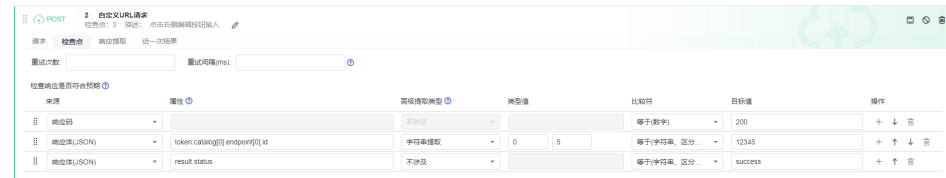

#### 处理方法

请参考<mark>设置测试检查点</mark>,了解检查点功能详情及操作步骤。

# <span id="page-22-0"></span>16 账户已经关闭(免费额度已使用完)

#### 问题现象

执行测试套件/测试用例时,界面提示"账户现为关闭状态,且免费额度已经用完,请 开通接口测试服务"。

#### 原因分析

如果服务未开通,立即使用服务,则只能使用服务内的免费额度;超过该额度后,会 提示该信息。

#### 处理方法

可以通过如下两种方法开通接口测试:

单击提示信息右侧的"前往开通",根据提示开通服务。

```
4 提示:账户现为关闭状态,并且免费额度已用完,请开通接口测试服务。
                                  前往开通
```
前往软件开发生产线控制台开通服务。